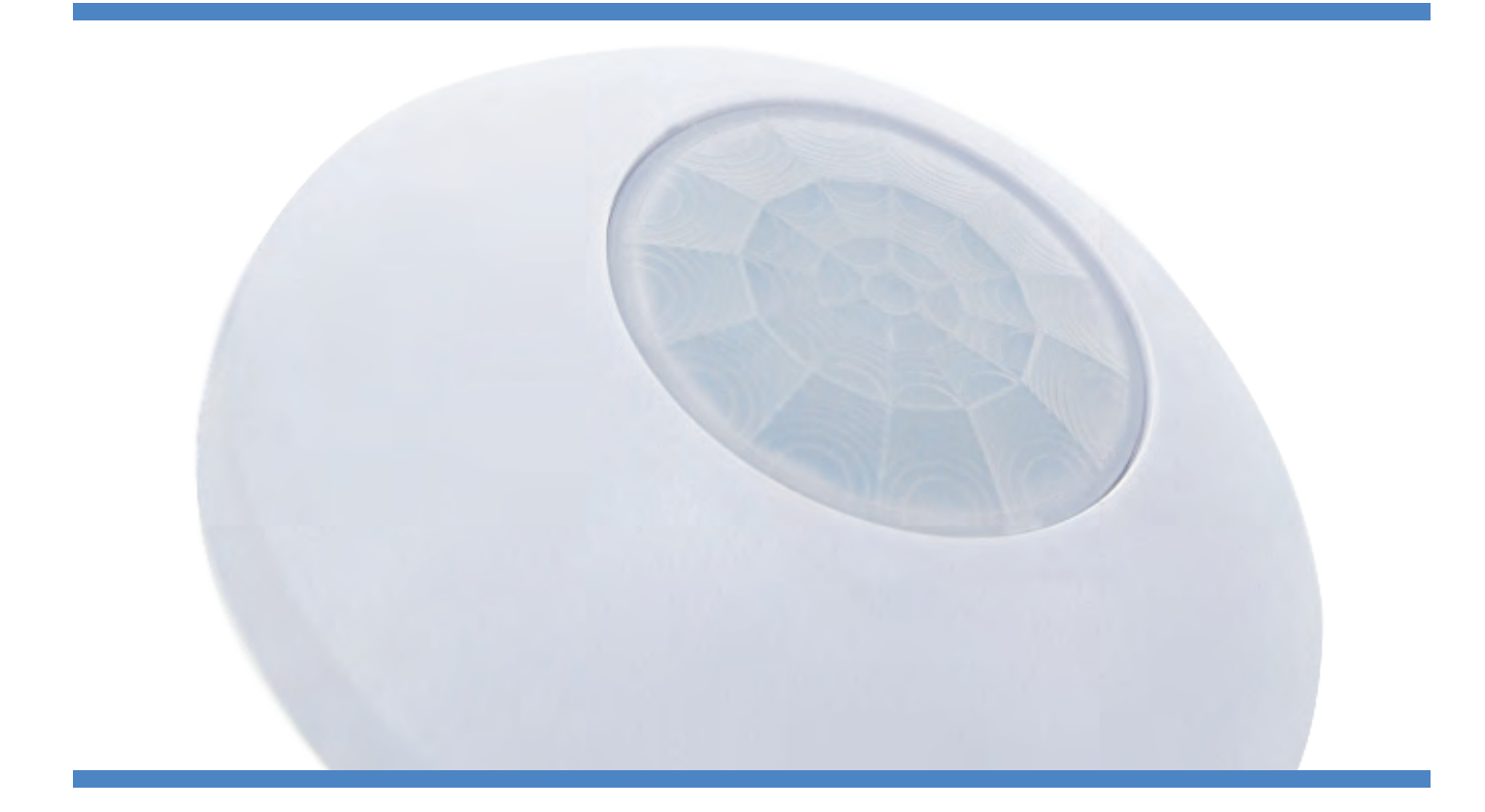

# **Motion 360 KNX**

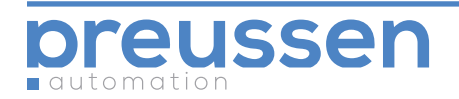

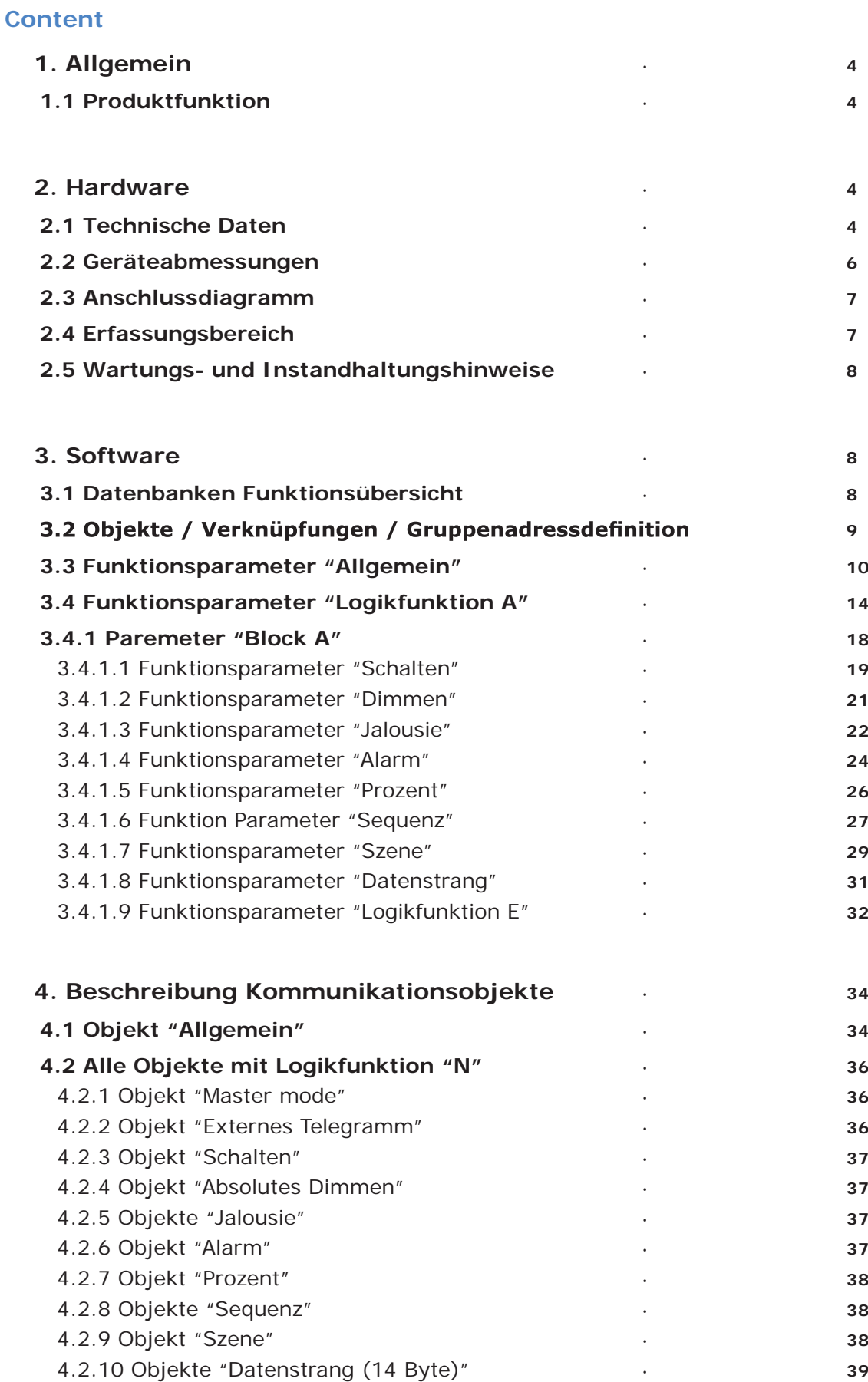

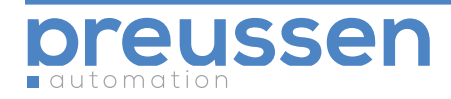

**preussen automation a brand of 010digital GmbH**

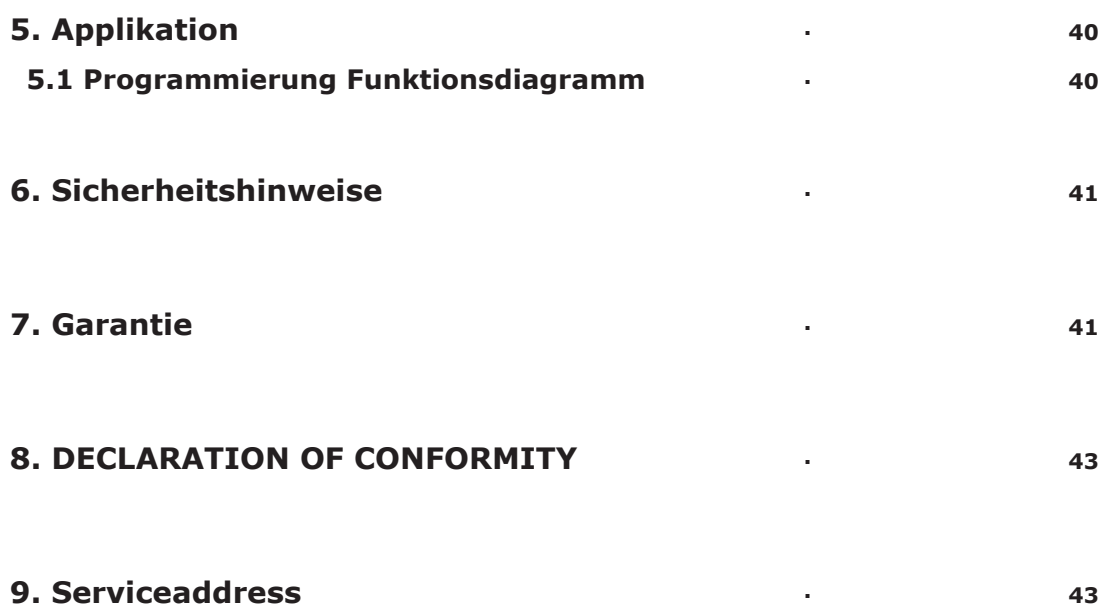

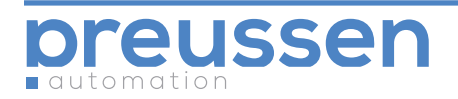

## **1. Allgemein**

Der Motion 360 KNX von preussen automation ist ein Multifunktionssensor für KNX (EIB) BUS. Die aktuelle Datenbank zu dem Gerät ist über die entsprechende Version von ETS zu laden. Diese Applikationsbeschreibung beschreibt die wesentlichen Einstellungen zu dem Produkt. Der Bewegungssensor deckt einen 360 Grad Erfassungsbereich ab (Einstellbereich über Abdeckblenden manuell begrenzbar) und dient der Sensorik gestützten Bedienung verschiedener Aktorik.

#### **1.1 Produktfunktion**

Der Multifunktionssensor Motion 360 KNX verfügt über integrierte zusätzliche Funktionen.

Das Gerät enthält zusätzlich einen Temperaturfühler, einen Helligkeitssensor und zwei potentialfreie Kontakte um externe analoge Signale als Telegramme in den BUS zu senden.

Diese sind in fünf logische Blöcke aufgeteilt von denen jeder 10 Ausgabeobjekte hat. Der Bewegungssensor kann daher auch Helligkeitswerte, Temperaturwerte und den aktuellen Status der potentialfreien Kontakte an den BUS senden. Diese Funktionen sind durch die Programmiersoftware ETS einstellbar.

Die folgenden Funktionen sind dabei individuell auf die fünf logischen Ausgabeobjektblöcke einstellbar:

- **Schalten**
- Absoluter Dimmwert
- **Jalousie**
- Alarm
- Prozentangabe
- **Sequenz**
- **Szene**
- Datenstrang (14bytes)

## **2. Hardware**

Nachstehend die technischen Eigenschaften der Hardware:

## **2.1 Technische Daten**

#### **Präsenzmelder**

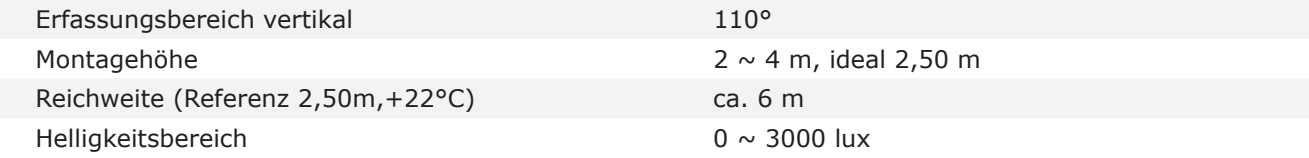

#### **Stromversorgung**

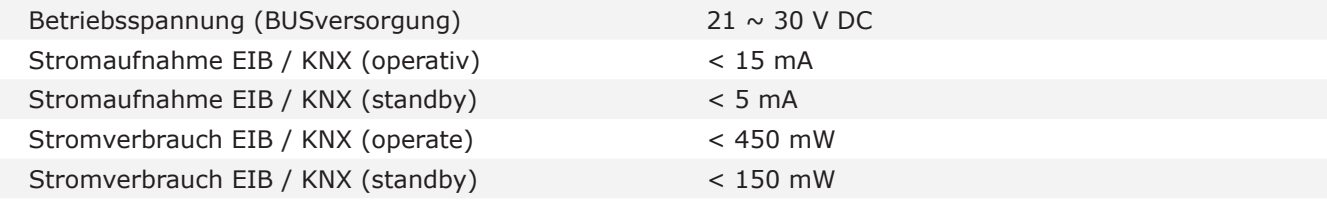

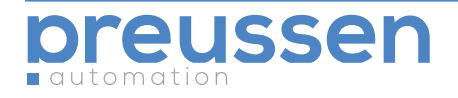

## **Anschlüsse**

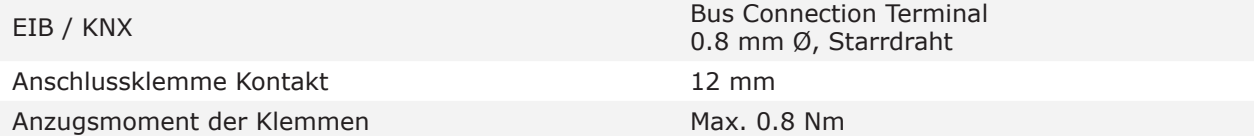

## **Bedienung & Anzeige**

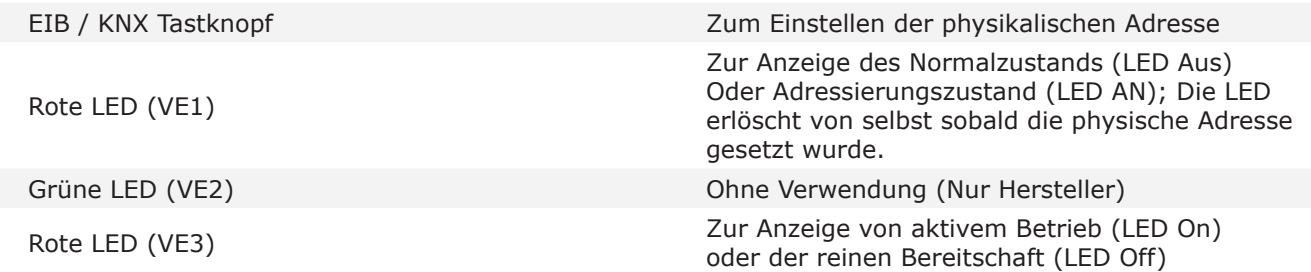

#### **Temperaturbereich**

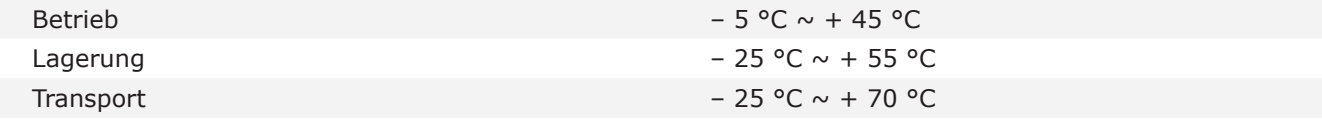

### **Umgebungsbedingungen**

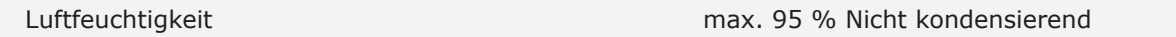

#### **Gehäuseabmessungen**

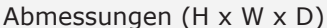

 $80 \times 80 \times 30$  mm

## **Montageposition**

Auf ebenen Flächen

#### **Material und Farbe**

Kunststoff ABS, lichtgrau

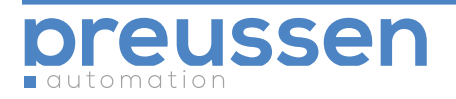

## Zertifizierung & Sicherheit

EMC Standard EN50090-2-2

LVD Standard EN60669-2-1, EN60669-1

### **CE mark**

Gemäß der EMV Richtlinie für Niederspannungsgeräte

## **Chemische Sicherheit**

RoHS Compliant

## **Applikationstabelle**

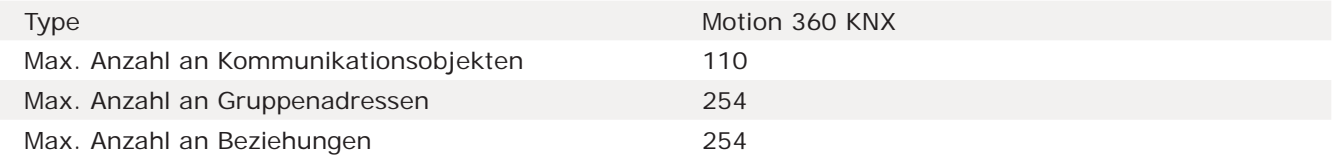

Bemerkung: Die Programmierung erfordert die Software ETS ab Version 2. Bitte verwenden Sie die entsprechende Datenbankversion.

#### **2.2 Geräteabmessungen**

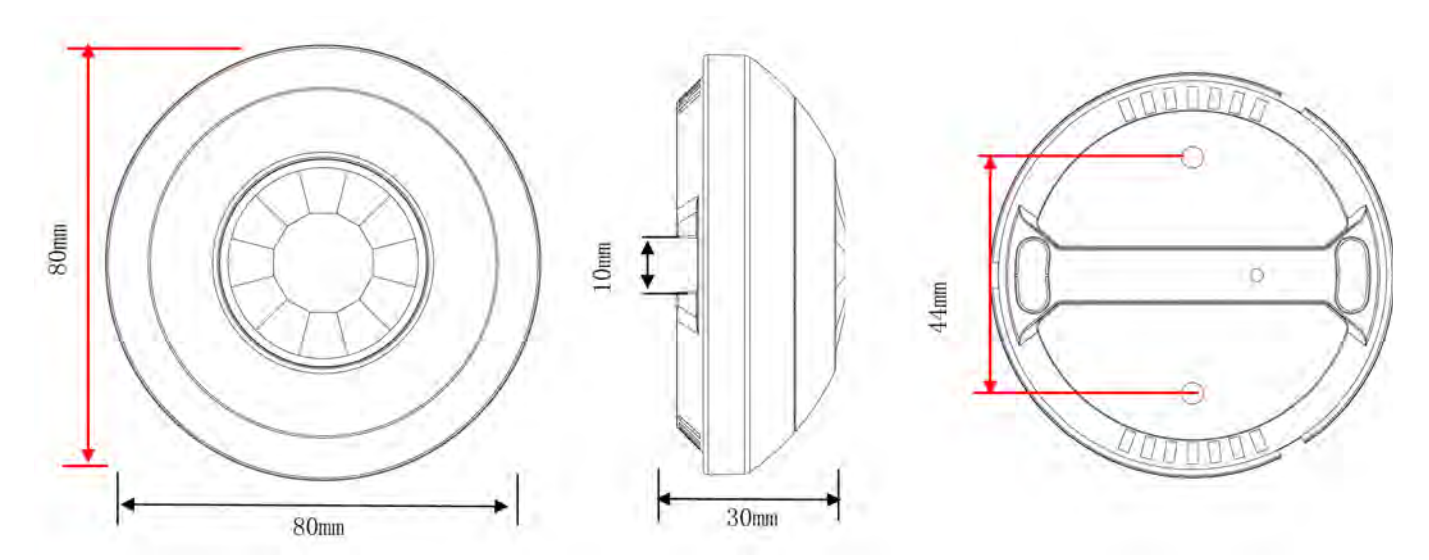

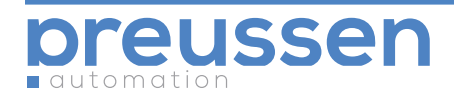

## **2.3 Anschlussdiagramm**

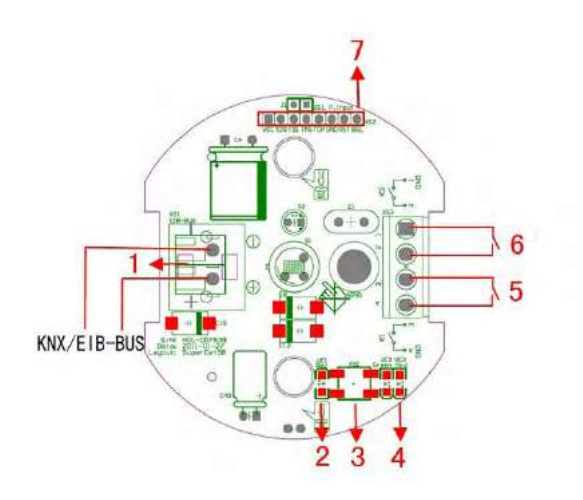

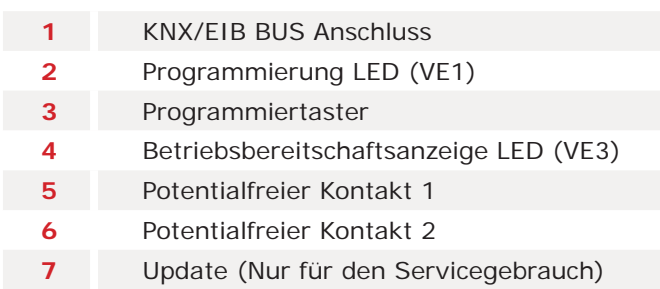

## **2.4 Erfassungsbereich**

**Ansicht der Bereichserfassung Deckenmontage** (Installationshöhe 3.0m)

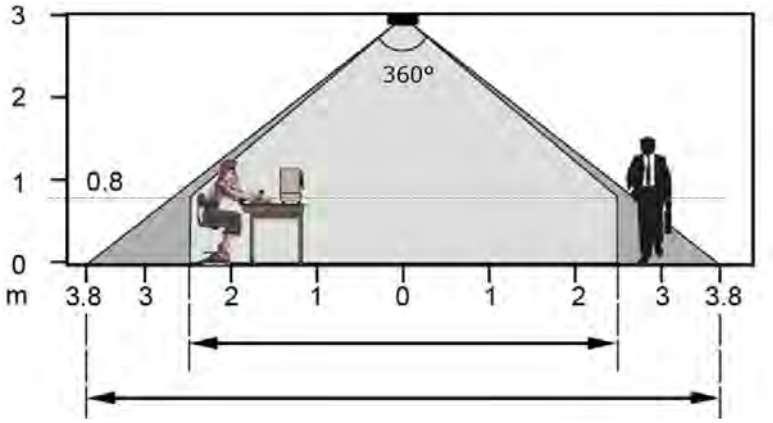

**Seitenansicht / Schnitt**

Der durchschnittliche Erfassungsbereich variiert je nachdem ob die zu erfassenden Objekte (Personen) stehen oder sitzen. Die empfohlene Montagehöhe liegt zwischen 2 und 3m.

Die Sensorsensitivität wird geringer je höher der Sensor angebracht wird, auch wenn der Erfassungsbereich dann zunimmt. Über 3m Montagehöhe bedarf es zur sicheren Erkennung zunehmende Bewegung der Objekte. Es emp fiehlt sich die Sensorabdeckung durch Überlappung der Erfassungsbereiche zu verbessern.

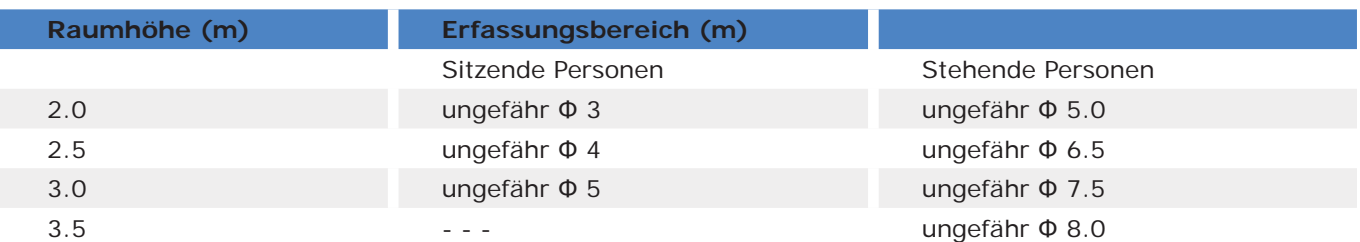

**Tabelle 1: Erfassungsbereich**

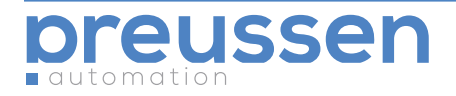

- Der Bewegungsmelder benötigt ein uneingeschränktes Erfassungsfeld
- Personen und thermische Objekte hinter physischen Barrieren (auch Glasscheiben) werden nicht erkannt.
- Der Bewegungsbereich sollte zur optimalen Funktion bei der Wahl der Sensorposition genau berücksichtigt werden

#### **Sitzende Personen:**

Die Spezifikation geht von einem zu erfassenden Objekt ab Tischhöhe aus (ungefähr 0.80m). Die Erfassungspräzision ist ab einer Montagehöhe >3m eingeschränkt; Für eine sichere Erfassung sind stärkere Bewegungen (Wärmefeldveränderungen) notwendig.

#### **Bewegliche Personen:**

Es kann von einer uneingeschränkten Erfassung gemäß Tabelle ausgegangen werden. Hierbei gilt eine Randunschärfe =  $(+/- 0.5m)$ .

#### **2.5 Wartungs- und Instandhaltungshinweise**

Bitte zuerst die Anleitung sorgfältig lesen. Der Installationsort sollte ausreichend gekühlt sein. Achten Sie auf ausreichenden Schutz gegen Feuchtigkeit, Erschütterungen und Staub. Vermeiden Sie den Kontakt mit Wasser und anderen Flüssigkeiten, sowie ätzenden Gasen.

Bei Reparaturen und Wartungsarbeiten setzen Sie sich bitte mit unserem Fachpersonal in Verbindung. Entfernen Sie Staub und Verschmutzungen regelmäßig, benutzen Sie dabei keine aggressiven Flüssigkeiten wie Alkohol, Benzin, etc. und berühren Sie dabei nicht die angeschlossenen Kontakte.

Sollte ein Schaden aufgrund von Feuchtigkeit oder einer Flüssigkeit entstehen, das Gerät sofort abschalten und nicht wieder in Betrieb nehmen. Prüfen Sie regelmäßig die Verbindungsleitungen und alle anderen angeschlossenen Kabel, und tauschen Sie diese bei Schäden rechtzeitig aus.

Zu Ihrer Sicherheit und der des Gerätes schließen Sie jede Leitung über eine Sicherung an.

Der Installationsort sollte gut gelüftet sein, achten Sie auf Feuchtigkeit, elektrischen Schlag und Staub.

## **3. Software**

Der Motion 360 KNX wurde auf Basis der ETS 3.0 entwickelt. Die zu der Applikation gehörenden Parameter sind im Folgenden dargestellt.

Der Bewegungsmelder hat fünf logische Ausgaben, Dies sind die Logikfunktionen A bis E. Die logische Funktion E wird durch die anderen vorhergehenden vier bestimmt.

#### **3.1 Datenbanken Funktionsübersicht**

Die folgende Tabelle bietet einen Überblick über die Funktionen und einige Parameter des Bewegungsmelders:

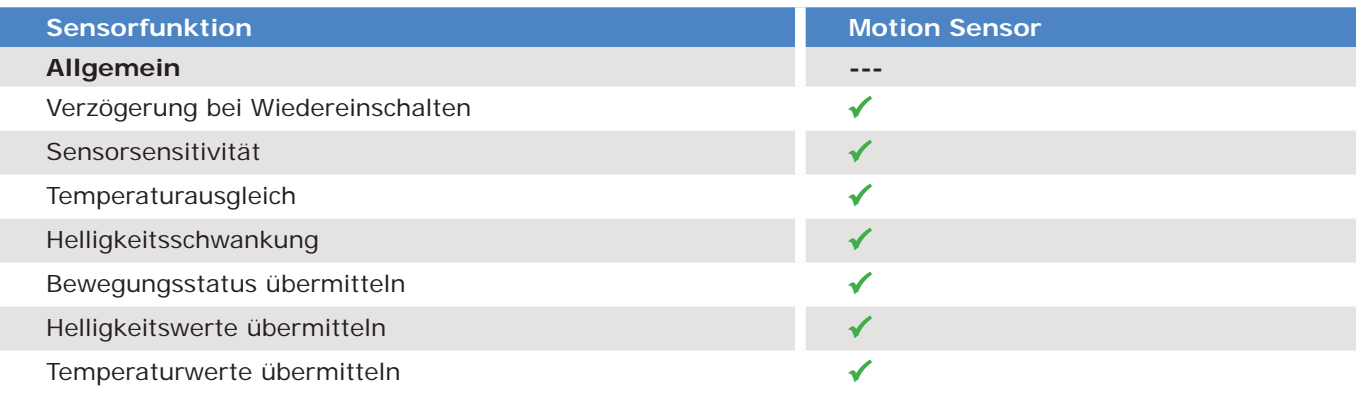

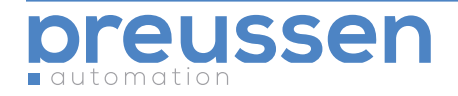

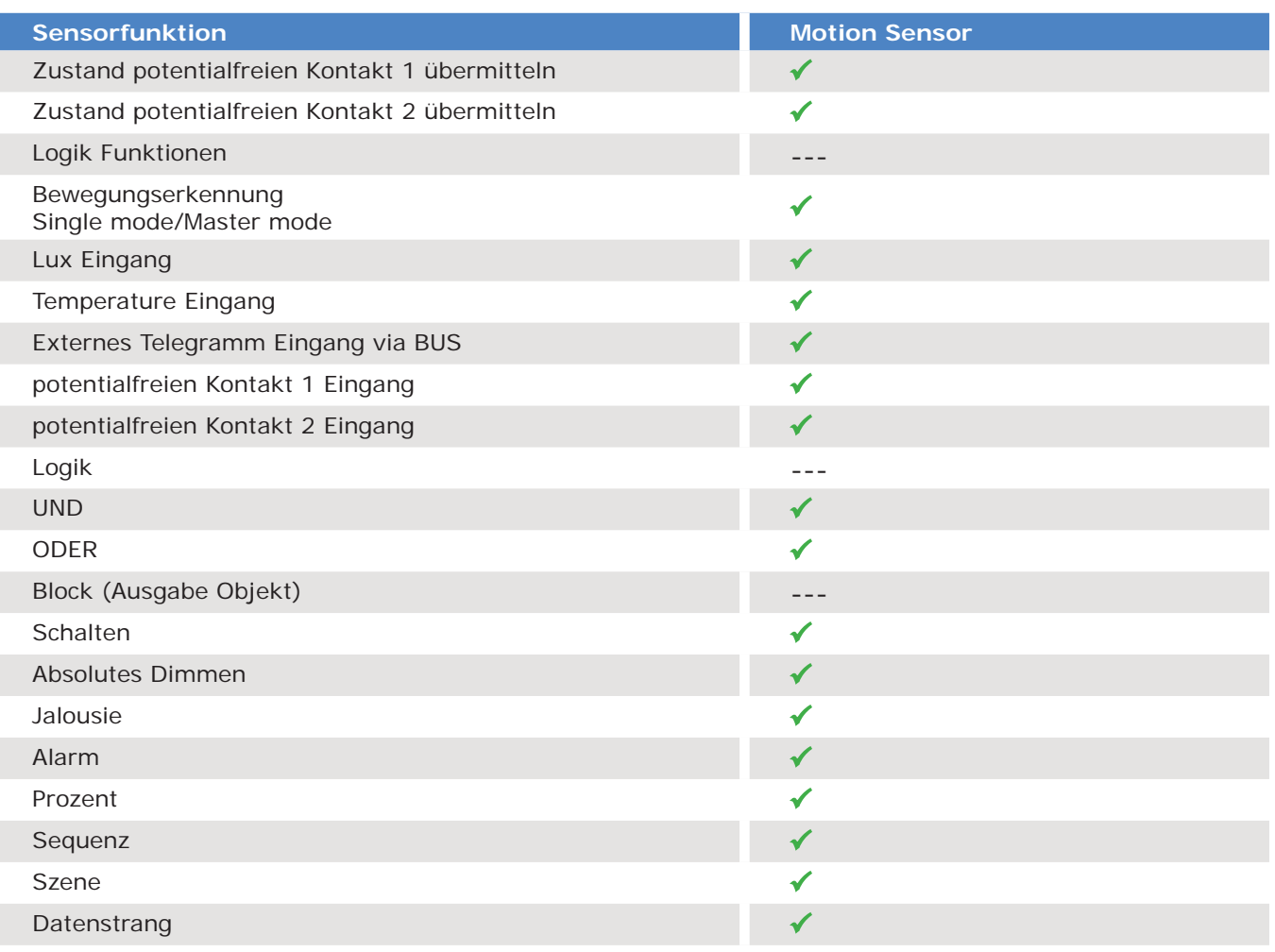

**Tabelle 2: Datenbank Applikationsübersicht.**

## 3.2 Objekte / Verknüpfungen / Gruppenadressdefinition

In der nachstehenden Tabelle sind Funktionen mit einzelnen Ausgabeobjekten verknüpft. Wenn diese aktiv sind wird das Objekt gültig. Es können eine oder mehrere Gruppenadressen mit einem Objekt verknüpft werden.

![](_page_8_Picture_169.jpeg)

**Tabelle 3: Überblick über die maximale Anzahl von Objekten, Verknüpfungen und Gruppenadressen.**

**Bemerkung**: Bitte benutzen Sie die zu Ihrer ETS Version zugehörige VD Datenbank.

![](_page_8_Picture_8.jpeg)

## **3.3 Funktionsparameter "Allgemein"**

![](_page_9_Picture_114.jpeg)

**Fig1: "Allgemein" Einstellungsfenster**

Hier können einige allgemeine Einstellungen vorgenommen werden.

## **• Sytemverzögerung nach Wiederherstellung (1.. 255s)**

Für den Ausfall der Busspannung kann hier eine Verzögerung des Relais von 1 bis...255s nach dem wiederanlegen der Spannung eingestellt werden. Der Standardwert ist 10 Sekunden.

## Auswahl: 1…255s

Wenn die Busspannung wieder anliegt beginnt der Timer abzulaufen und schaltet nach Ablauf der Verzögerung. Diese Funktion kann vom Nutzer eingestellt werden.

#### Sensorempfindlichkeit (1%~100%) **•**

Hier kann die Empfindlichkeit des Sensors von 1% bis zu 100% eingestellt werden. Je grösser der Wert ist desto Sensibler reagiert der Sensor.

Auswahl: 1%~100%

Der Standardwert ist 80%. Bei zu hoher Einstellung kommt es möglicherweise zu Jitter (z.B. 100%), und zu kleine Einstellungen können die Bewegungserkennung erschweren (z.B. 1%).

#### **• Temperatur Kompensation (-5 ~ 5°C)**

Bei fehlerhafter Temperaturerkennung z.B. durch Trägerobjektwärme kann hier eine Korrektur eingegeben werden.

Der Bereich ist -5 ~ 5°C. 0 bedeutet keinerlei Kompensation.

![](_page_9_Picture_16.jpeg)

# **Schwellenwert\_2\*(1+n%)**

**• Helligkeitsschwankung (n%):Schwellenwert\_1\*(1-n%) und** 

Helligkeitsänderungen innerhalb der eingestellten Schwellenwerte lösen keine Meldung aus.

Veränderungen die grösser als der eingestellte Bereich sind lösen eine Meldung aus. Auswahl:

- 5%
- 10%
- 15%
- 20%
- 
- 25%
- 30%

![](_page_10_Figure_13.jpeg)

**Beispiel:** 

![](_page_10_Picture_145.jpeg)

![](_page_10_Figure_16.jpeg)

**Schwankung\_1 = Schwellenwert\_1 \* (1 – 5%) = 300 \* (1 - 5%) = 285 Lux Schwankung\_2 = Schwellenwert\_2 \* (1 + 5%) = 100 \* (1 + 5%) = 105 Lux**

#### **• Sensor Status Report:**

Der Sensor hat fünf unabhängige Statusreport Möglichkeiten die Wahlweise aktiviert werden können. Setzen Sie einen Statusreport auf Aktiv und stellen Sie die entsprechende Bedingung ein. Wird diese Bedingung erreicht sendet der entsprechende Report.

![](_page_10_Picture_20.jpeg)

![](_page_11_Picture_129.jpeg)

![](_page_11_Figure_2.jpeg)

#### **• Bewegungsstatus übertragen**

Wenn der Bewegungsmelder eine Bewegung innerhalb seines Erfassungsbereichs bemerkt wird er OFF-"0" oder ON -"1" an den Bus senden (1 Sekunde lang), bis er keine weitere Bewegung mehr misst. Diese Funktion wird oft im Slave Modus ausgeführt.

#### **• Ausgang bei Bewegungserkennung** (Als Slave Modus Telegramm)

Auswahl: OFF-"0"

ON -"1"

OFF-"0" : Sendet OFF an den Bus bei Bewegungserkennung

ON -"1": Sendet ON an den Bus bei Bewegungserkennung

Master / Slave Modus:

Es ist möglich mehrere Bewegungsmelder zusammenzuschalten. Das ist notwendig um z.B. in Räumen in denen ein Melder nicht den gesamten Bereich abdecken kann eine Komplettabdeckung zu erreichen.

Wenn mehrere Melder in einem Raum installiert sind muss einer als Master gesetzt werden und die anderen als Slave. Im Slave Modus sendet der Bewegungsmelder **OFF** oder **ON** Telegramme zyklisch sobald eine Bewegung erkannt wird. Die Wartezeit läuft aber nur auf dem Master der Gruppe. Die Wartezeit wird nach jedem **OFF** oder **ON** Telegramm auf dem Master neu gestartet. Um sicherzustellen, dass die Entdeckung auf Master und Slave Meldern synchron verläuft muss bei allen Geräten die gleiche Gruppenadresse gesetzt werden.

Falls unterschiedliche Gruppenadressen verwendet werden wird die Wartezeit des Masters bei jedem **OFF** oder **ON** Telegramm neu gestartet wenn es zyklisch empfangen wird, während das Ziel jedoch nicht neu geschaltet wird.

![](_page_11_Picture_14.jpeg)

**• Helligkeitswert übertragen** (1x wenn innerhalb des Wertebereichs)

Wenn der Luxwert innerhalb des gültigen Wertebereichs liegt wird einmalig der Helligkeitswert übertragen. Wenn die Helligkeit innerhalb des Bereiches variiert wird keine neue Meldung gesendet. Von anderen Busteilnehmern kann der aktuelle Helligkeitswert aber zu jeder Zeit abgefragt werden

 $\rightarrow$  Lux  $\geq$  Schwellenwert\_1(0 ~ 3000lux) Auswahl: 0 ~ 3000lux  $\rightarrow$  Lux  $\lt$  = Schwellenwert\_2(0 ~ 3000lux) Auswahl:  $0 \sim 3000$ lux

Set the rang of the Lux value, Bei Schwellenwert\_1 < = Schwellenwert\_2, ist der gültige Bereich Schwellenwert  $1 <$  = Lux  $<$  = Schwellenwert 2. Bei Schwellenwert\_1 > Schwellenwert\_2, ist der gültige Bereich Lux  $>=$  Schwellenwert\_1 oder Lux  $<$  = Schwellenwert\_2.

**• Temperaturwert übertragen** (im Wertebereich und bei Änderung)

Wenn die gemessene Temperatur im Wertebereich liegt oder sich ändert wird dies auf den Bus übertragen. Von anderen Busteilnehmern kann der aktuelle Temperaturwert aber zu jeder Zeit abgefragt werden

```
\rightarrow Temperatur > = Schwellenwert (-5 ~ 45°C)
Auswahl: -5 \sim 45^{\circ}C
```

```
\rightarrow Temperatur <= Schwellenwert (-5 ~ 45°C)
Auswahl: -5 \sim 45^{\circ}C
```
Die Funktion ist gleich wie bei den Helligkeitswerten.

## **• Potentialfreien Kontakt 1 Status übertragen**

Es wird der Status des 1 potentialfreien Kontakts an den Bus übertragen. Auswahl:

- Geschlossen  $\rightarrow$  Offen ("0")
- Offen  $\rightarrow$  Geschlossen ("1")
- Geschlossen  $\rightarrow$  Offen ("0") und Offen  $\rightarrow$  Geschlossen ("1")

**Geschlossen Offen ("0"):** wenn der Zustand des potentialfreien Kontakts 1 sich ändert von geschlossen zu offen, der Status offen ("0") wird an den Bus gesendet.

**Offen Geschlossen ("1"):** wenn der Zustand des potentialfreien Kontakts 1 sich ändert von offen zu geschlossen, der Status geschlossen ("1") wird an den Bus gesendet.

Geschlossen → Offen ("0") und Offen → geschlossen ("1"): sobald sich der Zustand des Kontakts verändert wird diese Änderung an den Bus übertragen.

**• Potentialfreien Kontakt 2 Status übertragen** Identisch zu Kontakt 1.

![](_page_12_Picture_19.jpeg)

## **3.4 Funktionsparameter "Logikfunktion A"**

![](_page_13_Picture_85.jpeg)

**Fig2: "Logikfunktion A" Einstellungsfenster**

Die Logik wird wahr sobald die gesetzten Bedingungen erfüllt sind.

![](_page_13_Figure_5.jpeg)

**Logikfunktion A (B,C,D)**

![](_page_13_Picture_7.jpeg)

#### **• aktiviert Logikblock A**

Aktiviert die Logik im Block A. Auswahl:

- Inaktiv
- Aktiv

**Inaktiv:** Deaktiviert Logikfunktion A. **Aktiv:** Aktiviert Logikfunktion A.

![](_page_14_Picture_105.jpeg)

**Fig2.1: "Logikfunktion A" Einstellungsfenster**

Einstellungen Logikfunktion A.

## **• aktiviert Eingang Bewegung**

Auswahl: Inaktiv Aktiv Aktiviert den Bewegungsmodus Einfach.

 $\rightarrow$  Bewegungsmodus Auswahl: Inaktiv Aktiv

![](_page_14_Picture_12.jpeg)

service@preussen-automation.eu www.preussen-automation.eu

→ Master ist auf WAHR gesetzt wenn der Slave Bewegungsstatus empfangen wird. Auswahl:

- OFF-"0"
- $ON "1"$

**OFF-"0":** wenn der empfangene Slave Wert OFF-"0" ist, gilt die Bedingung als erreicht. **ON-"1":** wenn der empfangene Slave Wert ON-"1" ist, gilt die Bedingung als erreicht.

**• aktiviert Eingang Helligkeit** (in Wertebereich ist " Wahr")  $\rightarrow$  Lux  $\geq$  Schwellenwert\_1 (0 ~ 3000lux) Auswahl: 0 ~ 3000 lux  $\rightarrow$  Lux  $\lt$  = Schwellenwert\_2 (0  $\sim$  3000lux) Auswahl: 0 ~ 3000 lux

![](_page_15_Figure_6.jpeg)

**Schwellenwert\_1<= Schwellenwert\_2**

![](_page_15_Figure_8.jpeg)

**Schwellenwert\_1<= Schwellenwert\_2**

**•** aktiviert Temperatur Eingang (in Wertebereich ist "wahr") Wenn der empfangene Temperaturwert innerhalb des Bereichs ist, gilt die Bedingung als erreicht.

![](_page_15_Picture_163.jpeg)

Hier wird der Temperaturbereich eingestellt.

![](_page_15_Picture_13.jpeg)

![](_page_16_Picture_116.jpeg)

**Fig2.2: "Logikfunktion A" Einstellungsfenster**

Einstellungen Logikfunktion A.

- **• aktiviert externes Telegramm via BUS** ("1" -wahr, "0"-unwahr) Die Bedingung wird erreicht bei "1" -wahr des empfangenen Telegramm; Die Bedingung wird nicht erreicht bei "0" -unwahr des empfangenen Telegramm. Auswahl: • Inaktiv
	-
	- Aktiv

Der Wert wird im EEPROM gespeichert bis er sich ändert.

- **• Eingang aktiviert potentialfreien Kontakt 1**
	- Kontakt 1 aktivieren.
	- Auswahl:
	- Inaktiv
	- Aktiv

Inaktiv: bei Auswahl von inaktiv, wird der Kontakt deaktiviert.

- potentialfreien Kontakt 1 Zustand Auswahl:
- Geschlossen ist Wahr, Offen ist Unwahr
- Offen ist Wahr, Geschlossen ist Unwahr

![](_page_16_Picture_17.jpeg)

**Geschlossen ist Wahr, Offen ist Unwahr**: Wenn der potentialfreie Kontakt geschlossen ist, ist die Bedingung erreicht.

**Offen ist Wahr, Geschlossen ist Unwahr**: Wenn der potentialfreie Kontakt offen ist, ist die Bedingung erreicht.

**• Eingang aktiviert potentialfreien Kontakt 2** Identisch mit potentialfreiem Kontakt 1.

#### **• Funktion des Logikblock A**

- Auswahl:
- AND
- OR

AND: Boolean´sche Berechnung zur "AND" Bedingung. Wenn alle Bedingungen erfüllt sind werden die Ziele von Block A angesprochen.

OR: Boolean´sche Berechnung zur "OR" Bedingung. Wenn eine der Bedingungen erfüllt ist werden die Ziele von Block A angesprochen.

#### **3.4.1 Paremeter "Block A"**

![](_page_17_Picture_106.jpeg)

**Fig3: "Block A" Einstellungsfenster**

Im Einstellungsfenster von "Block A", können die Ausgabeziele von Logik A bestimmt werden. Insgesamt können 10 Ausgabeziele und 9 Typen bestimmt werden.

![](_page_17_Picture_14.jpeg)

# **• Ausgabetypen Objekt 1**

- Auswahl:
- Invalid
- **Schalten**
- Dimmen
- Jalousie
- Alarm
- Prozent
- **Sequenz**
- Szene
- Datenstrang (14 Byte)

## 3.4.1.1 Funktionsparameter "Schalten"

![](_page_18_Picture_134.jpeg)

**Fig3.1: "Schalten" Einstellungsfenster**

Im Einstellungsfenster "Schalten", können die Schaltfunktionen eingestellt werden. Durch Auswahl der Funktionen und den Download der Datenbank in das Gerät, werden die Gerätefunktionen aktiviert.

- **• Status nach Busspannungswiederkehr**
	- Auswahl:
	- unverändert
	- OFF
	- ON
	- Wiederherstellung

![](_page_18_Picture_22.jpeg)

**unverändert:** Es wird keine Statusänderung nach der Busspannungswiederkehr ausgeführt.

**OFF:** Schalten sendet ein OFF Telegramm nach der Busspannungswiederkehr

**ON:** Schalten sendet ein ON Telegramm nach der Busspannungswiederkehr

**Wiederherstellung:** Nach der Busspannungswiederkehr, sendet Schalten ein OFF oder ON Telegramm entsprechend dem Status vor dem Spannungsausfall.

## **• Logikblock A Ausgang bei "wahr"**

Ansprache des Logikblock A Ausgangs bei Argument wahr. Auswahl:

- ungültig
- OFF
- $\cap$ N

**ungültig:** Schalten erzeugt keine Ausgabe wenn Logikblock A wahr ist. **OFF:** Schalten gibt ein OFF Telegramm aus wenn Logikblock A wahr ist. **ON:** Schalten gibt ein ON Telegramm aus wenn Logikblock A wahr ist.

**• Zeitverzögerung für Logikblock A Ausgang bei "wahr"** (0..65535s) Auswahl: 0..65535s

Setzen der Verzögerung für den Ausgang des Logikblocks A bei wahr. Der Bereich ist 0...65535s.

## **• Logikblock A Ausgang bei "unwahr"**

Ansprache des Logikblock A Ausgangs bei Argument unwahr. Auswahl:

- ungültig
- OFF
- $\cap$ N

**ungültig:** Schalten erzeugt keine Ausgabe wenn Logikblock A unwahr ist. **OFF:** Schalten gibt ein OFF Telegramm aus wenn Logikblock A unwahr ist. **ON:** Schalten gibt ein ON Telegramm aus wenn Logikblock A unwahr ist.

**• Zeitverzögerung für Logikblock A Ausgang bei "unwahr"** (0..65535s) Auswahl: 0..65535s

Setzen der Verzögerung für den Ausgang des Logikblocks A bei unwahr. Der Bereich ist 0…65535s.

![](_page_19_Picture_21.jpeg)

### 3.4.1.2 Funktionsparameter "Dimmen"

![](_page_20_Picture_110.jpeg)

**Fig3.2: "Dimmen" Einstellungsfenster**

- **• Status nach Busspannungswiederkehr** Auswahl:
	- unverändert
	- 0% (0)
	- 100% (255)
	- Wiederherstellung

**unverändert**: Es wird keine Statusänderung nach der Busspannungswiederkehr ausgeführt.

**0%**: Dimmen sendet ein 0% (0) Telegramm nach der Busspannungswiederkehr

**100%**: Dimmen sendet ein 100% (255) Telegramm nach der Busspannungswiederkehr **Wiederherstellung**: Nach der Busspannungswiederkehr, sendet Dimmen ein Telegramm entsprechend dem Status vor dem Spannungsausfall.

**• Logikblock A Ausgang bei "wahr"**

Ansprache des Logikblock A Ausgangs bei Argument wahr. Auswahl: 0%(0)-100%(255)

0%: (0) entspricht dem dunkelsten Wert, 100% (255) ist die maximale Helligkeit.

![](_page_20_Picture_15.jpeg)

**• Zeitverzögerung für Logikblock A Ausgang bei "wahr"** (0..65535s) Auswahl: 0..65535s

Setzen der Verzögerung für den Ausgang des Logikblocks A bei wahr. Der Bereich ist 0...65535s.

**• Logikblock A Ausgang bei "unwahr"** Ansprache des Logikblock A Ausgangs bei Argument unwahr. Auswahl: 0%(0)-100%(255)

0%: (0) entspricht dem dunkelsten Wert, 100% (255) ist die maximale Helligkeit.

**• Zeitverzögerung für Logikblock A Ausgang bei "unwahr"** (0..65535s) Auswahl: 0..65535s

Setzen der Verzögerung für den Ausgang des Logikblocks A bei unwahr. Der Bereich ist 0...65535s.

## 3.4.1.3 Funktionsparameter "Jalousie"

![](_page_21_Picture_91.jpeg)

**Fig3.3: "Jalousie" Einstellungsfenster**

![](_page_21_Picture_10.jpeg)

**• Status nach Busspannungswiederkehr**

Auswahl:

- unverändert
- Up
- Down
- Wiederherstellung

**unverändert**: Es wird keine Statusänderung nach der Busspannungswiederkehr ausgeführt.

**Up**: Jalousie sendet ein Up Telegramm nach der Busspannungswiederkehr **Down**: Jalousie sendet ein Down Telegramm nach der Busspannungswiederkehr **Wiederherstellung**: Nach der Busspannungswiederkehr, sendet Jalousie ein Telegramm entsprechend dem Status vor dem Spannungsausfall.

## **• Logikblock A Ausgang bei "wahr"**

Ansprache des Logikblock A Ausgangs bei Argument wahr. Auswahl:

- unverändert
- Up
- Down

**ungültig**: Schalten erzeugt keine Ausgabe wenn Logikblock A wahr ist. **Up**: Schalten gibt ein Up Telegramm aus wenn Logikblock A wahr ist. **Down**: Schalten gibt ein Down Telegramm aus wenn Logikblock A wahr ist.

**• Zeitverzögerung für Logikblock A Ausgang bei "wahr"** (0..65535s) Auswahl: 0..65535s

Setzen der Verzögerung für den Ausgang des Logikblocks A bei wahr. Der Bereich ist 0...65535s.

## **• Logikblock A Ausgang bei "unwahr"**

Ansprache des Logikblock A Ausgangs bei Argument wahr. Auswahl:

- unverändert
- Up
- Down

**ungültig**: Schalten erzeugt keine Ausgabe wenn Logikblock A unwahr ist. **Up**: Schalten gibt ein Up Telegramm aus wenn Logikblock A unwahr ist. **Down**: Schalten gibt ein Down Telegramm aus wenn Logikblock A unwahr ist.

![](_page_22_Picture_23.jpeg)

## **• Zeitverzögerung für Logikblock A Ausgang bei "unwahr"** (0...65535s) Auswahl: 0...65535s

Setzen der Verzögerung für den Ausgang des Logikblocks A bei unwahr. Der Bereich ist 0...65535s.

## 3.4.1.4 Funktionsparameter "Alarm"

![](_page_23_Picture_109.jpeg)

**Fig3.4: "Alarm" Einstellungsfenster**

- **• Status nach Busspannungswiederkehr**
	- Auswahl:
	- unverändert
	- No alarm
	- Alarm
	- Wiederherstellung

**unverändert**: Es wird keine Statusänderung nach der Busspannungswiederkehr ausgeführt.

**No Alarm**: Alarm sendet ein No AlarmTelegramm nach der Busspannungswiederkehr **Alarm**: Alarm sendet ein Alarm Telegramm nach der Busspannungswiederkehr **Wiederherstellung**: Nach der Busspannungswiederkehr, sendet Alarm ein Telegramm entsprechend dem Status vor dem Spannungsausfall.

![](_page_23_Picture_14.jpeg)

## **• Logikblock A Ausgang bei "wahr"** Ansprache des Logikblock A Ausgangs bei Argument wahr. Auswahl:

- ungültig
- No Alarm
- Alarm

**ungültig**: Schalten erzeugt keine Ausgabe wenn Logikblock A wahr ist. **No Alarm**: Schalten gibt ein No Alarm Telegramm aus wenn Logikblock A wahr ist. **Alarm**: Schalten gibt ein Alarm Telegramm aus wenn Logikblock A wahr ist.

**• Zeitverzögerung für Logikblock A Ausgang bei "wahr"** (0...65535s) Auswahl:  $0.65535s$ 

Setzen der Verzögerung für den Ausgang des Logikblocks A bei wahr. Der Bereich ist 0…65535s.

## **• Logikblock A Ausgang bei "unwahr"**

Ansprache des Logikblock A Ausgangs bei Argument unwahr. Auswahl:

- ungültig
- No Alarm
- Alarm

**ungültig**: Schalten erzeugt keine Ausgabe wenn Logikblock A unwahr ist. **No Alarm**: Schalten gibt ein No Alarm Telegramm aus wenn Logikblock A unwahr ist. **Alarm**: Schalten gibt ein Alarm Telegramm aus wenn Logikblock A unwahr ist.

**• Zeitverzögerung für Logikblock A Ausgang bei "unwahr"** (0...65535s) Auswahl: 0…65535s

Setzen der Verzögerung für den Ausgang des Logikblocks A bei unwahr. Der Bereich ist 0...65535s.

![](_page_24_Picture_16.jpeg)

### 3.4.1.5 Funktionsparameter "Prozent"

![](_page_25_Picture_110.jpeg)

**Fig3.5: "Prozent" Einstellungsfenster**

- **• Status nach Busspannungswiederkehr** Auswahl:
	- unverändert
	- $\bullet$  0%(0)
	- 100%(255)
	- Wiederherstellung

**unverändert**: Es wird keine Statusänderung nach der Busspannungswiederkehr ausgeführt.

**0%**: Prozent sendet ein 0% (0) Telegramm nach der Busspannungswiederkehr **100%**: Prozent sendet ein 100% (255) Telegramm nach der Busspannungswiederkehr **Wiederherstellung**: Nach der Busspannungswiederkehr, sendet Prozent ein Telegramm entsprechend dem Status vor dem Spannungsausfall.

## **• Logikblock A Ausgang bei "wahr"**

Ansprache des Logikblock A Ausgangs bei Argument wahr. Auswahl: 0%(0)-100%(255)

0%: (0) entspricht dem kleinsten Wert 100% (255) ist der maximale anteilige Wert.

![](_page_25_Picture_14.jpeg)

**• Zeitverzögerung für Logikblock A Ausgang bei "wahr"** (0..65535s) Auswahl: 0...65535s

Setzen der Verzögerung für den Ausgang des Logikblocks A bei wahr. Der Bereich ist 0…65535s.

**• Logikblock A Ausgang bei "unwahr"** Ansprache des Logikblock A Ausgangs bei Argument unwahr. Auswahl: 0%(0)-100%(255)

0%: (0) entspricht dem dunkelsten Wert, 100% (255) ist die maximale Helligkeit.

**• Zeitverzögerung für Logikblock A Ausgang bei "unwahr"** (0..65535s) Auswahl: 0…65535s

Setzen der Verzögerung für den Ausgang des Logikblocks A bei unwahr. Der Bereich ist 0...65535s.

### 3.4.1.6 Funktion Parameter "Sequenz"

![](_page_26_Picture_91.jpeg)

**Fig3.6: "Sequenz" Einstellungsfenster**

![](_page_26_Picture_10.jpeg)

**preussen automation a brand of 010digital GmbH** **• Status nach Busspannungswiederkehr**

Auswahl:

- unverändert
- **Stop**
- **Start**
- Wiederherstellung

**unverändert**: Es wird keine Statusänderung nach der Busspannungswiederkehr ausgeführt.

**Stopp**: Sequenz sendet ein Stopp Telegramm nach der Busspannungswiederkehr **Start**: Sequenz sendet ein Start Telegramm nach der Busspannungswiederkehr **Wiederherstellung**: Nach der Busspannungswiederkehr, sendet Sequenz ein Telegramm entsprechend dem Status vor dem Spannungsausfall.

## **• Logikblock A Ausgang bei "wahr"**

Ansprache des Logikblock A Ausgangs bei Argument wahr. Auswahl:

- ungültig
- **Start**
- **Stopp**

**ungültig**: Sequenz erzeugt keine Ausgabe wenn Logikblock A wahr ist. **Start**: Sequenz gibt ein Start Telegramm aus wenn Logikblock A wahr ist. **Stopp**: Sequenz gibt ein Stopp Telegramm aus wenn Logikblock A wahr ist.

**• Zeitverzögerung für Logikblock A Ausgang bei "wahr"** (0...65535s) Auswahl: 0...65535s

Setzen der Verzögerung für den Ausgang des Logikblocks A bei wahr. Der Bereich ist 0...65535s.

## **• Logikblock A Ausgang bei "unwahr"**

Ansprache des Logikblock A Ausgangs bei Argument wahr. Auswahl:

- ungültig
- **Start**
- **Stopp**

**ungültig**: Sequenz erzeugt keine Ausgabe wenn Logikblock A unwahr ist. **Start**: Sequenz gibt ein Start Telegramm aus wenn Logikblock A unwahr ist. **Stop**: Sequenz gibt ein Stopp Telegramm aus wenn Logikblock A unwahr ist

**• Zeitverzögerung für Logikblock A Ausgang bei "unwahr"** (0...65535s) Auswahl: 0…65535s

![](_page_27_Picture_24.jpeg)

www.preussen-automation.eu

Setzen der Verzögerung für den Ausgang des Logikblocks A bei unwahr. Der Bereich ist 0...65535s.

#### 3.4.1.7 Funktionsparameter "Szene"

![](_page_28_Picture_113.jpeg)

**Fig3.7: "Szene" Einstellungsfenster**

Einstellen der Parameter für Szene.

#### **• Status nach Busspannungswiederkehr**

Auswahl:

- unverändert
- Logikblock A Ausgabe wenn wahr
- Logikblock A Ausgabe wenn unwahr
- Wiederherstellung

**unverändert**: Es wird keine Statusänderung nach der Busspannungswiederkehr ausgeführt.

**Logikblock A Ausgabe wenn wahr**: Szene sendet eine Logikblock A Ausgabe wenn wahr Szene Nr. Telegramm nach der Busspannungswiederkehr

**Logikblock A Ausgabe wenn unwahr**: Szene sendet eine Logikblock A Ausgabe wenn unwahr Szene Nr. Telegramm nach der Busspannungswiederkehr

**Wiederherstellung**: Nach der Busspannungswiederkehr, sendet Szene ein Telegramm entsprechend dem Status vor dem Spannungsausfall.

![](_page_28_Picture_16.jpeg)

- **• Logikblock A Ausgang bei "wahr"** (Szene 1...64) Ansprache des Logikblock A Ausgangs bei Argument wahr.
	- Auswahl:
	- ohne Zuordnung
	- Szene NR.01
	- …
	- Szene NR.64

**Ohne Zuordnung**: Szene erzeugt keine Ausgabe wenn Logikblock A wahr ist. **Szene NR.01…Szene NR.64**: Szene gibt ein entsprechendes Szene Nr. Telegramm aus wenn Logikblock A wahr ist.

**• Zeitverzögerung für Logikblock A Ausgang bei "wahr"** (0...65535s) Auswahl: 0...65535s

Setzen der Verzögerung für den Ausgang des Logikblocks A bei wahr. Der Bereich ist 0…65535s.

- **• Logikblock A Ausgang bei "unwahr"** (Szene 1...64) Ansprache des Logikblock A Ausgangs bei Argument unwahr. Auswahl:
	- ohne Zuordnung
	- Szene NR.01
	- …
	- Szene NR.64

**Ohne Zuordnung**: Szene erzeugt keine Ausgabe wenn Logikblock A unwahr ist. **Szene NR.01…Szene NR.64**: Szene gibt ein entsprechendes Szene Nr. Telegramm aus wenn Logikblock A unwahr ist.

**• Zeitverzögerung für Logikblock A Ausgang bei "unwahr"** (0...65535s) Auswahl: 0...65535s

Setzen der Verzögerung für den Ausgang des Logikblocks A bei unwahr. Der Bereich ist 0...65535s.

![](_page_29_Picture_18.jpeg)

### 3.4.1.8 Funktionsparameter "Datenstrang"

![](_page_30_Picture_119.jpeg)

**Fig3.8: "Datenstrang" Einstellungsfenster**

Einstellen der Parameter für Datenstrang.

**• Status nach Busspannungswiederkehr**

Auswahl:

- unverändert
- Logikblock A Ausgabe wenn wahr
- Logikblock A Ausgabe wenn unwahr
- Wiederherstellung

**unverändert**: Es wird keine Statusänderung nach der Busspannungswiederkehr ausgeführt.

**Logikblock A Ausgabe wenn wahr**: Szene sendet eine Logikblock A Ausgabe wenn wahr Szene Nr. Telegramm nach der Busspannungswiederkehr

**Logikblock A Ausgabe wenn unwahr**: Szene sendet eine Logikblock A Ausgabe wenn unwahr Szene Nr. Telegramm nach der Busspannungswiederkehr

**Wiederherstellung**: Nach der Busspannungswiederkehr, sendet Szene ein Telegramm entsprechend dem Status vor dem Spannungsausfall.

## **• Logikblock A Ausgang bei "wahr" (14 Byte)**

Ansprache des Logikblock A Ausgangs bei Argument wahr. Es können bis zu 14 Byte eingestellt werden.

![](_page_30_Picture_17.jpeg)

**• Zeitverzögerung für Logikblock A Ausgang bei "wahr"** (0...65535s) Auswahl: 0...65535s

Setzen der Verzögerung für den Ausgang des Logikblocks A bei wahr. Der Bereich ist 0...65535s.

Logikblock A Ausgang bei "unwahr" (14 Byte) Ansprache des Logikblock A Ausgangs bei Argument unwahr. Es können bis zu 14 Byte eingestellt werden.

**• Zeitverzögerung für Logikblock A Ausgang bei "unwahr"** (0...65535s) Auswahl: 0...65535s

Setzen der Verzögerung für den Ausgang des Logikblocks A bei unwahr. Der Bereich ist 0…65535s.

## 3.4.1.9 Funktionsparameter "Logikfunktion E"

![](_page_31_Picture_83.jpeg)

**Fig3.9: "Logikfunktion E" Einstellungsfenster**

![](_page_31_Picture_9.jpeg)

![](_page_32_Figure_1.jpeg)

Logikfunktion E ergibt sich aus den Zuständen von Logik A, Logik B, Logik C und Logik D

**Fig3.9: "Logikfunktion E" Einstellungsfenster**

## **• Aktivierung Logikfunktion A**

Wenn Logik A eine Bedingung von Logik E sein soll, dann muss Logikfunktion A aktiviert werden.

Auswahl:

- Gültig
- Ungültig

**Ungültig**: Logikfunktion A als eine ungültige Bedingung von Eingangslogik E **Gültig**: Logikfunktion A als eine gültige Bedingung von Eingangslogik E

- → Resultat von Logik A invertieren Auswahl:
- No
- Yes

**No**: Logik Funktion A wird nicht invertiert. **Yes**: Logik Funktion A wird invertiert.

- **• Bemerkung:** 
	- **• Aktivierung Logik B** Identisch der Aktivierung Logik A.
	- **• Aktivierung Logik C** Identisch der Aktivierung Logik A.
	- **• Aktivierung Logik D** Identisch der Aktivierung Logik A.
	- **• Funktion von Logik Block E** Auswahl:
		- AND
		- OR

![](_page_32_Picture_21.jpeg)

www.preussen-automation.eu

**AND**: Boolean´sche Berechnung entsprechend der "AND" (UND) Regel. Werden alle Bedingungen erfüllt schaltet die Logik auf die "Block E" Ziele.

**OR**:Boolean´sche Berechnung entsprechend der "OR" (ODER) Regel. Wird mindestens eine Bedingung erfüllt schaltet die Logik auf die "Block E" Ziele.

## **4. Beschreibung Kommunikationsobjekte**

Nachstehend werden die Kommunikationsobjekte erläutert. Die Objekte werden durch das aktivieren der Funktion sichtbar.

Bemerkung:

- Nachstehend gilt für N=A,B,C,D,E
- Und für n= $1,2,3,4,5,6,7,8,9,10$

## **4.1 Objekt "Allgemein"**

![](_page_33_Picture_122.jpeg)

**Fig4: Objekt "Allgemein"**

![](_page_33_Picture_123.jpeg)

Dieses Kommunikationsobjekt wird für die Erkennung einer Bewegung genutzt. Es sendet ein **OFF-"0"** oder **ON -"1"** an den BUS bis keine weitere Bewegung mehr erkannt wird. Diese Funktion wird oft im Slave Modus betrieben.

**Tabelle 4: Objekt Allgemein**

![](_page_33_Picture_14.jpeg)

# Motion 360 KNX· Benutzerhandbuch

![](_page_34_Picture_146.jpeg)

Dieses Kommunikationsobjekt wird für die Übertragung der Helligkeitswerte (Lux) genutzt. Liegt der Wert im gültigen Bereich wird der Wert einmalig an den BUS gesendet. Eine Abfrage aus dem BUS kann jederzeit den aktuellen Wert abfragen.

#### **Tabelle 5: Objekt Allgemein**

![](_page_34_Picture_147.jpeg)

Dieses Kommunikationsobjekt wird genutzt um Temperaturwerte zu übertragen. Liegt ein gemessener Wert innerhalb des Messbereichs und verändert er sich wird der Wert an den BUS gesendet. Eine Abfrage aus dem BUS kann jederzeit den aktuellen Wert abfragen.

#### **Tabelle 6: Objekt Allgemein**

![](_page_34_Picture_148.jpeg)

Dieses Kommunikationsobjekt wird genutzt um Temperaturwerte zu übertragen. Liegt ein gemessener Wert innerhalb des Messbereichs und verändert er sich wird der Wert an den BUS gesendet. Eine Abfrage aus dem BUS kann jederzeit den aktuellen Wert abfragen.

#### **Tabelle 7: Objekt Allgemein**

![](_page_34_Picture_10.jpeg)

www.preussen-automation.eu

![](_page_35_Picture_144.jpeg)

## **4.2 Alle Objekte mit Logikfunktion "N"**

**Fig5: Alle Objekte mit Logikfunktion "N"** 

### 4.2.1 Objekt "Master mode"

![](_page_35_Picture_145.jpeg)

Dieses Kommunikationsobjekt wird genutzt um die Gruppierung von Bewegungsmeldern zu ermöglichen. Werden mehrere Melder in einem Raum betrieben senden Slaves OFF oder ON Telegramme zyklisch (1 s) bei Bewegungserkennung an den BUS. Die Wiederherstellungszeit des Masters wird nach jedem OFF oder ON Telegramm zurückgesetzt.

#### **Tabelle 8: Master mode**

## 4.2.2 Objekt "Externes Telegramm"

![](_page_35_Picture_146.jpeg)

Dieses Kommunikationsobjekt wird benutzt um externe Telegramme zu empfangen.

Die Bedingung wird durch den Empfang eines "1"-Wahr Telegramm erreicht; Die Bedingung wird durch den Empfang eines "0"-Unwahr Telegramm nicht erreicht.

**Tabelle 9: Externes Telegramm**

![](_page_35_Picture_13.jpeg)

## 4.2.3 Objekt "Schalten"

![](_page_36_Picture_238.jpeg)

Dieses Kommunikationsobjekt wird genutzt um Schalten zu übertragen. Wenn die Logikbedingung erfüllt ist wird ein **ON** oder **OFF** Telegramm an den BUS übertragen.

Wenn die Logikbedingung nicht erfüllt ist oder die Verzögerungszeit abgelaufen ist wird ein **ON** oder **OFF** Telegramm an den BUS übertragen.

#### **Tabelle 10: Schalten**

#### 4.2.4 Objekt "Absolutes Dimmen"

![](_page_36_Picture_239.jpeg)

Dieses Kommunikationsobjekt wird genutzt um absolutes Dimmen zu übertragen. Wenn die Logikbedingung erfüllt ist wird ein Wert Telegramm an den BUS übertragen.

Wenn die Logikbedingung nicht erfüllt ist oder die Verzögerungszeit abgelaufen ist wird ein anderes Wert Telegramm an den BUS übertragen.

#### **Tabelle 11: Absolutes Dimmen**

#### 4.2.5 Objekte "Jalousie"

![](_page_36_Picture_240.jpeg)

Dieses Kommunikationsobjekt wird für die Jalousiefunktion verwendet.

Wenn die Logikbedingung erfüllt ist wird ein **Up** oder **Down** Telegramm an den BUS übertragen. Wenn die Logikbedingung nicht erfüllt ist oder die Verzögerungszeit abgelaufen ist wird ein **Up** oder **Down** Telegramm an den BUS übertragen.

#### **Tabelle 12: Jalousie**

#### 4.2.6 Objekt "Alarm"

![](_page_36_Picture_241.jpeg)

Dieses Kommunikationsobjekt wird für die Jalousiefunktion verwendet.

Wenn die Logikbedingung erfüllt ist wird ein **Alarm** oder **No Alarm** Telegramm an den BUS übertragen. Wenn die Logikbedingung nicht erfüllt ist oder die Verzögerungszeit abgelaufen ist wird ein **Alarm** oder **No Alarm** Telegramm an den BUS übertragen.

#### **Tabelle 13: Alarm**

![](_page_36_Picture_21.jpeg)

## 4.2.7 Objekt "Prozent"

![](_page_37_Picture_198.jpeg)

Dieses Kommunikationsobjekt wird für die prozentuale Funktion verwendet. Wenn die Logikbedingung erfüllt ist wird ein **Wert** Telegramm an den BUS übertragen. Wenn die Logikbedingung nicht erfüllt ist oder die Verzögerungszeit abgelaufen ist wird ein **Wert** Telegramm an den BUS übertragen.

#### **Tabelle 14: Prozent**

#### 4.2.8 Objekte "Sequenz"

![](_page_37_Picture_199.jpeg)

Dieses Kommunikationsobjekt wird für die Sequenz Funktion verwendet.

Wenn die Logikbedingung erfüllt ist wird ein **Start** oder **Stopp** Telegramm an den BUS übertragen. Wenn die Logikbedingung nicht erfüllt ist oder die Verzögerungszeit abgelaufen ist wird ein **Start** oder **Stopp** Telegramm an den BUS übertragen.

#### **Tabelle 15: Sequenz**

#### 4.2.9 Objekt "Szene"

![](_page_37_Picture_200.jpeg)

Dieses Kommunikationsobjekt wird für die Szene Funktion verwendet. Dies funktioniert wie in folgendem Beispiel:

Telegramm Wert:

![](_page_37_Figure_14.jpeg)

01h------call Szene 2 (Wenn Szene verfügbar)

3Fh------call Szene 64 (Wenn Szene verfügbar)

**Tabelle 16: Szene**

![](_page_37_Picture_18.jpeg)

www.preussen-automation.eu

## 4.2.10 Objekte "Datenstrang (14 Byte)"

![](_page_38_Picture_73.jpeg)

Dieses Kommunikationsobjekt wird für die Datenstrang Funktion verwendet.

Wenn die Logikbedingung erfüllt ist wird ein Wert Telegramm an den BUS übertragen.

Wenn die Logikbedingung nicht erfüllt ist oder die Verzögerungszeit abgelaufen ist wird ein Wert Telegramm an den BUS übertragen

**Tabelle 17: Datenstrang (14 Byte)**

![](_page_38_Picture_7.jpeg)

# **5. Applikation**

![](_page_39_Figure_2.jpeg)

## **5.1 Programmierung Funktionsdiagramm**

![](_page_39_Picture_4.jpeg)

## **6. Sicherheitshinweise**

- 1. Bitte lesen Sie sich diese Anleitung sorgfältig durch, bevor Sie anfangen mit diesem Produkt zu arbeiten.
- 2. Halten Sie das Gerät ausserhalb der Reichweite von Störelementen.
- 3. Achten Sie auf Ordnungsgemäße Umgebungstemperatur für das Gerät
- 4. Vermeiden Sie Feuchtigkeit,Erschütterungen und und Staub
- 5. Vermeiden Sie zudem unter allen Umständen Flüssigkeiten aller Art wie Benzin bis Wasser.
- 6. Bei jedem auftretenden Fehler bzw. bei jeder Wartung sollten Sie preussen automation kontaktieren
- 7. Säubern Sie das Gerät regelmäßig. Benutzen Sie dabei keinen Alkohol, Benzin oder Waschbenzin.
- 8. Wenn Dampf oder andere Flüssigkeiten trotzdem auf das Gerät gelangt sind, trocknen Sie es vor einer erneuten Inbetriebnahme vollständig.
- 9. Kontrollieren Sie regelmäßig die Kabel und ersetzen beschädigte Kabel rechtzeitig.

## **7. Garantie**

Eingeschränkte Garantie

Allgemeine Bedingungen

Ihre gesetzlichen Rechte als Verbraucher bleiben vom Inhalt dieser eingeschränkten Produktgarantie unberührt. Die hier beschriebene eingeschränkte Produktgarantie wird gewährt durch 010digital GmbH (im Folgenden: "preussen"). Diese eingeschränkte Produktgarantie gilt nur für den Fall, dass der Kauf des Produkts nachgewiesen wird. Auf Verlangen von preussen muss auch dieser Garantieschein vorgelegt werden.

AUSSER IN DEM HIER AUSDRÜCKLICH BESCHRIEBENEN UMFANG GEWÄHRT PREUSSEN KEINE GARANTIE, WEDER AUSDRÜCKLICH NOCH STILL-SCHWEIGEND. INSBESONDERE WIRD NICHT STILLSCHWEIGEND DIE ALLGEMEINE GEBRAUCHSTAUGLICHKEIT ODER DIE EIGNUNG FÜR EINEN BESTIMMTEN ZWECK ZUGESICHERT.PREUSSEN LEHNT AUSDRÜCKLICH JEDE GARANTIE AB, DIE ÜBER DIESE ERKLÄRUNG DER EINGESCHRÄNKTEN GARANTIE HINAUSGEHT. JEDE GESETZLICH VORGESCHRIEBENE GEWÄHRLEISTUNG IST AUF DIE LAUFZEIT DER EINGESCHRÄNKTEN GARANTIE BESCHRÄNKT. SOWEIT NACH DEN GELTENDEN ÖRTLICHEN GESETZEN ZULÄSSIG, SIND DIE RECHTSMITTEL GEMÄß DIESER GARANTIEERKLÄRUNG DIE EINZIGEN UND AUSSCHLIEßLICHEN RECHTSMITTEL DES KUNDEN. UNTER KEINEN UMSTÄNDEN IST PREUSSEN VERANTWORTLICH FÜR DEN VERLUST VON DATEN ODER FÜR MITTELBARE, KONKRETE, ZUFÄLLIGE UND FOLGESCHÄDEN ODER ANDERE SCHÄDEN (EINSCHLIEßLICH ENTGAN-GENER GEWINNE ODER DATENVERLUSTE), UNANHÄNGIG DAVON; OB DIESE AUF VERTRAG, UNERLAUBTER HANDLUNG ODER ANDEREN RÜNDEN BERUHEN. DIE HAFTUNG VON PREUSSEN (I) IM TODESFALLE ODER IM FALLE EINER KÖRPERVERLETZUNG AUFGRUND EINER

FAHRLÄSSIGKEIT VON PREUSSEN ODER (II) AUFGRUND ARGLISTIGER TÄUSCHUNG DURCH PREUSSEN BLEIBT VOM INHALT DIESER VEREINBA-RUNG UNBERÜHRT. IN EINIGEN STAATEN ODER LÄNDERN IST FOLGENDES NICHT ERLAUBT: (1) EIN AUSSCHLUSS STILLSCHWEIGENDER GARAN-TIE, (2) EINE BEGRENZUNG DER DAUER DER STILLSCHWEIGENDEN GARANTIE ODER DEREN AUSSCHLUSS ODER (3) EINE BESCHRÄNKUNG DER ZUFÄLLIGEN SCHÄDEN ODER FOLGESCHÄDEN VON PRODUKTEN FÜR VERBRAUCHER. SOWEIT SIE IN SOLCHEN STAATEN ODER LÄNDERN LEBEN, GELTEN MÖGLICHERWEISE EINIGE AUSSCHLÜSSE ODER EINSCHRÄNKUNGEN DIESER EINGESCHRÄNKTEN GARANTIE NICHT FÜR SIE. DIESE EIN-GESCHRÄNKTE GARANTIE GEWÄHRT IHNEN BESTIMMTE RECHTE. DARÜBER HINAUS STEHEN IHNEN MÖGLICHERWEISE NOCH WEITERE RECHTE ZU, DIE SICH JEDOCH VON STAAT ZU STAAT ODER VON LAND ZU LAND UNTERSCHEIDEN KÖNNEN. UM DEN UMFANG IHRER RECHTE ZU BESTIM-MEN, WIRD IHNEN EMPFOHLEN, DIE GELTENDEN GESETZE DES JEWEILIGEN STAATES ODER LANDES ZU RATE ZU ZIEHEN.

Diese eingeschränkte Produktgarantie gilt für Hardware-Produkte der Marke preussen automation (insgesamt im Folgenden: "preussen Hardware-<br>Produkte"), die von 010digital GmbH oder deren weltweiten Filialen, Partnern, Fachh oder deren weltweiten Filialen, Partnern, Fachhändlern oder Länderdistributoren (gemeinsam im Folgenden: "preussen Händler") mit dieser eingeschränkten Produktgarantie verkauft werden. Der Begriff "preussen Hardware-Produkte" meint nur Hardwarekomponenten und deren Bestandteile einschließlich Firmware. Der Begriff "preussen Hardware-Produkte" umfasst KEINE Software-Anwendungen oder -Programme.

Räumlicher Geltungsbereich der eingeschränkten Produktgarantie Diese eingeschränkte Produktgarantie gilt für Hardware-Produkte, die von preussen Händlern in europäischen Staaten gemäß dem Anhang "Eingeschränkte Garantie von preussen in europäischen Staaten" verkauft werden. Im Rahmen dieser eingeschränkten Produktgarantie von preussen sind mit dem Begriff "europäische Staaten" nur die im Anhang aufgeführten Staaten gemeint. Die eingeschränkte Garantie überall Anwendung, wo preussen oder dessen autorisierte Servicepartner Garantiedienste gemäß dieser eingeschränkten Garantie erbringen. Dennoch kann sich die Verfügbarkeit von Diensten und die Bearbeitungszeit von Land zu Land unterscheiden und von Registrierungsanforderungen abhängig sein.

Einschränkung der Produktgarantie preussen gewährleistet, dass die im Folgenden aufgeführten Produkte bei gewöhnlicher Verwendung für die unten angegebene Laufzeit der eingeschränkten Garantie ("Garantielaufzeit") frei von wesentlichen Verarbeitungs- und Materialfehlern sind. Voraussetzung hierfür ist jedoch, dass das Produkt entsprechend dem Benutzerhandbuch und den weiteren Dokumentationen, die der Benutzer beim Kauf (oder später) erhalten hat, genutzt und gewartet wird. preussen gewährleistet nicht, dass die Produkte störungs- oder fehlerfrei arbeiten oder dass alle Mängel, Fehler, Defekte oder Kompatibilitätsstörungen beseitigt werden können. Diese Garantie gilt nicht für Probleme aufgrund folgender Umstände: (a) unerlaubte Öffnung, Veränderung oder Hinzufügung, (b) Fahrlässigkeit, Missbrauch oder Zweckentfremdung, einschließlich des Gebrauchs des Produkts entgegen den Spezifikationen oder den durch Schnittstellen gegebenen Vorgaben, (c) fehlerhafte Bedienung, (d) Versagen von Produkten oder Diensten, die nicht von preussen stammen oder nicht Gegenstand einer zum maßgeblichen Zeitpunkt gültigen Garantie- oder Wartungsvereinbarung sind, (e) Fehlgebrauch oder fehlerhafter Lagerung oder (f) Feuer, Wasser, höhere Gewalt oder andere Katastrophen. Diese Garantie gilt ferner nicht für Produkte, bei denen eine Seriennummer von preussen entfernt oder auf sonstige Weise unkenntlich gemacht wurde. PREUSSEN IST NICHT FÜR SCHÄDEN VERANTWORTLICH, DIE DADURCH ENTSTEHEN, DASS DIE ANLEITUNG FÜR DAS PREUSSEN HARDWARE-PRODUKT NICHT BEFOLGT **WIRD.** 

![](_page_40_Picture_20.jpeg)

- 41 - © 010digital GmbH **preussen automation a brand of 010digital GmbH**

#### Garantielaufzeit

Die Laufzeit der eingeschränkten Produktgarantie beginnt mit dem Zeitpunkt, zu dem das Produkt von preussen gekauft wurde. Als Nachweis für den Zeitpunkt des Kaufs gilt der datierte Kauf- oder Lieferbeleg. Es kann von Ihnen verlangt werden, dass Sie zur Inanspruchnahme von Garantiediensten den Kauf des Produkts nachweisen. Wenn Ihre Hardware-Produkte der Marke preussen innerhalb der Garantielaufzeit eine Reparatur benötigen, so sind Sie berechtigt, gemäß den Bestimmungen und Bedingungen dieser eingeschränkten Garantie Garantiedienste in Anspruch zu nehmen. Diese eingeschränkte Produktgarantie gilt nur für denjenigen, der das preussen Hardware-Produkt ursprünglich als Endbenutzer gekauft hat. Sie ist nicht übertragbar.

Produkttyp Garantielaufzeit (Soweit ein "Produkttyp" während der unten angegebenen Garantielaufzeit eingestellt wird, gilt die Garantielaufzeit für maximal zwei (2) Jahre ab dem Einstellungsdatum.)

•Geräte der Serien Stage Automation, Facility Automation & Network Zwei (2) Jahre

- Alle anderen Produkte (ausschließlich externer Netzteile, interner Lüfter und Zubehör) Zwei (2) Jahre
- Externe Netzteile, interne Lüfter und Zubehör Ein (1) Jahr

Leistungsumfang der eingeschränkten Garantie Bei Auftreten eines Produktfehlers besteht die einzige Verpflichtung von preussen darin, dem urprünglichen Käufer das defekte preussen Hardware-Produkt kostenlos zu reparieren oder es auszutauschen. Voraussetzung ist, dass das Produkt während der Garantielaufzeit einem autorisierten preussen-Servicecenter übergeben wird. Reparatur oder Austausch werden von preussen durch ein autorisiertes preussen-Servicecenter durchgeführt. Bauteile oder Hardware-Produkte, die gemäß dieser eingeschränkten Garantie ausgetauscht werden, gehen in das Eigentum von preussen über. Für das Ersatzteil oder -produkt gilt die verbliebene eingeschränkte Garantie des ausgetauschten Teils oder Produkts. Das Austauschprodukt muss weder neu sein noch dem defekten Produkt ganz oder in Teilen entsprechen. preussen darf dieses defekte Produkt oder ein Teil davon nach eigenem Ermessen gegen ein entsprechendes wieder aufbereitetes Produkt austauschen, welches dem defekten Produkt im Wesentlichen entspricht (oder höherwertig ist).

Anhang

Eingeschränkte Garantie von preussen automation in europäischen Staaten

Albanien, Andorra, Österreich, Weißrussland, Belgien, Bosnien Herzegowina, Bulgarien, Kroatien, Zypern, Tschechien, Dänemark, Estland, Finnland, Frankreich, Deutschland, Großbritannien, Griechenland, Ungarn, Island, Italien, Lettland, Liechtenstein, Litauen, Luxemburg, Mazedonien, Malta, San Marino, Moldawien, Monaco, Holland, Norwegen, Polen, Portugal, Rumänien, Russland, Serbien und Montenegro, Slowakei, Spanien, Schweden, Schweiz, Türkei, Ukraine, Vatikan.

preussen automation a brand of 010digital GmbH

Flurweg 11 82402 Seeshaupt - Germany service@preussen-automation.eu

![](_page_41_Picture_13.jpeg)

# **8. DECLARATION OF CONFORMITY**

according to guide lines 89/336 EWG and 92/31 EWG:

![](_page_42_Picture_113.jpeg)

declares that the product

Type: KNX-Sensor

Name of product: Motion 360 KNX

answers the following product specifications:

![](_page_42_Picture_114.jpeg)

Additional informations: All KNX inputs and outputs must be shielded and the shielding must be connected to the ground

Florian Felsch Seeshaupt, 22.11.2012

## **9. Serviceaddress**

#### **preussen automation a brand of 010digital GmbH**

Flurweg 11 82402 Seeshaupt Germany service@preussen-automation.eu

![](_page_42_Picture_16.jpeg)